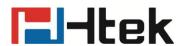

# How to Configure RingTone Setting on Htek IP Phones

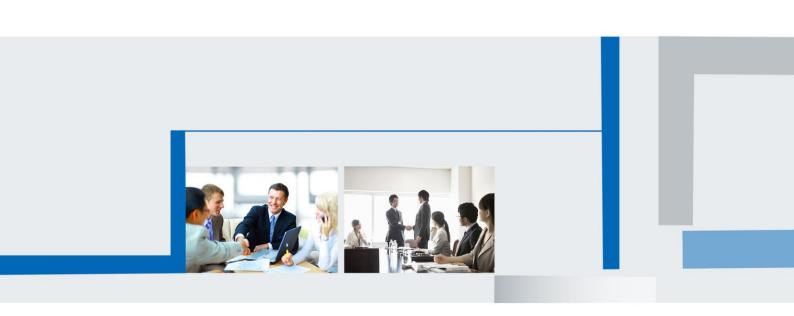

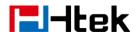

The phone's ringtone setting has priority

- 1. The priority for ringtone setting: Alert>Directory>Group>Account>Setting
- 2. Alert setting is in Top priority.

On the webpage, "Setting→Features→Alert Ring"

Enter the key words that incoming call contain. For example, when an external call is coming, the PBX will send your Phone a INVIT datagram which contain the information: external.

INVITE sip:526@192.168.0.116:5060;transport=UDP SIP/2.0

Via: SIP/2.0/UDP 192.168.0.9:5060;branch=z9hG4bK7081c736;rport

Max-Forwards; 70 From: "Clyde" <sip:527@192.168.0.9>;tag=as196084d4 To: <sip:526@192.168.0.116:5060;transport=UDP>

Contact: <sip:527@192.168.0.9>

CallID: 6a23028865072a1433a0644a1892ac76@192.168.0.9

Alert-Info: <a href="http://127.0.0.1">http://127.0.0.1</a>;info=external

CSeq: TUZ INVITE User-Agent: MyPBX

Date: Tue, 03 Feb 2015 02:03:04 GMT

Allow: INVITE, ACK, CANCEL, OPTIONS, BYE, REFER, SUBSCRIBE, NOTIFY, INFO

Supported: replaces, timer Content-Type: application/sdp

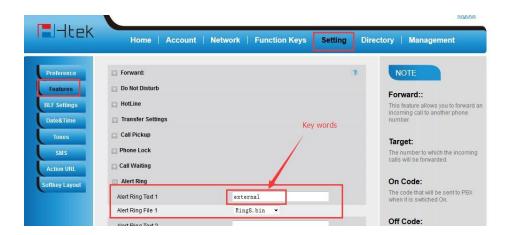

| Pcode   | Ring Text | Ring File |
|---------|-----------|-----------|
| Alert1  | P1399     | P1402     |
| Alert2  | P1400     | P1403     |
| Alert3  | P1401     | P1404     |
| Alert4  | P20059    | P20066    |
| Alert5  | P20060    | P20067    |
| Alert6  | P20061    | P20068    |
| Alert7  | P20062    | P20069    |
| Alert8  | P20063    | P20070    |
| Alert9  | P20064    | P20071    |
| Alert10 | P20065    | P20072    |

Ring Text value:according to your PBX Ring File value:0-8

Please Note: the precondition is your PBX support this function.

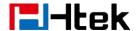

## 3. Ringtone setting in Directory is second.

For example: David is set as a contact in Directory, and Ring setting is Ring4. When David call Account 1, Ring4 will ring.

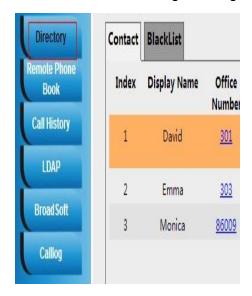

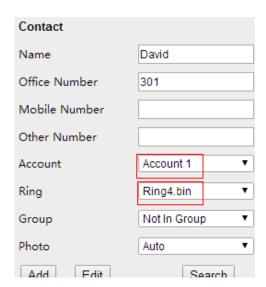

# 4. Ringtone setting in Group is Three

If David's Ringtone is not set, it is Default. But David is in a group, for example Sales Group. The Ring setting is Ring5 for Sales Group. When David call Account2. Ring5 will ring.

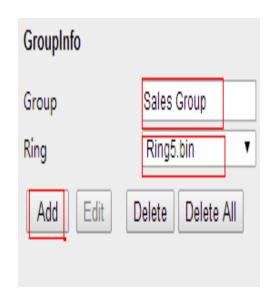

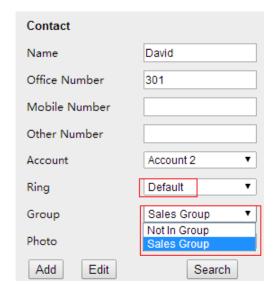

# 5. Ringtone setting in Account is Four

When Ring of contact in Directory set as default and the group is also set as Auto, or the contact is not in a group, then the ring setting in Account works.

Pcode:

Account1:P104,Account2:P423,Account3:P523, Account4:P623, Account5:P1723,

Account6:P1823

Value:0-8

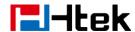

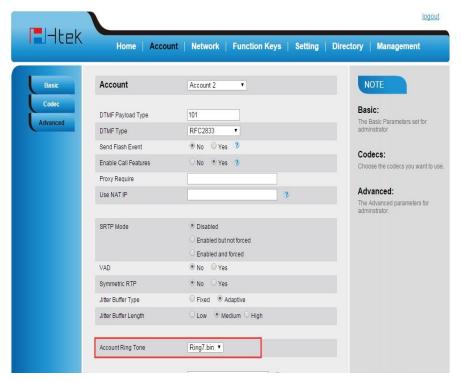

In this situation, Ring7 will ring when there is a call to Account1. Same with Account2/3/4/5/6, if you set the

Account Ringtone as Ring7, Ring7 will ring when there is a call to Account2/3/4/5/6.

# 6. Ringtone setting in Setting is Five

If the Ringtone in Directory, Group and Account are set as Default, the Ringtone under Setting works. Pcode:P8721 Value:0-8

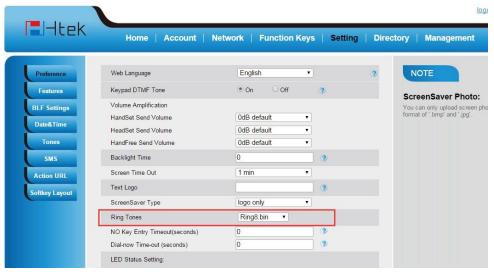

Ringtone setting here is equal to Ringtone setting on LCD (Menu-Setting-Basic Setting-Ringtone). If you set the

Ringtone as Ring8 on Webpage or on LCD. Ring8 will ring when there is a call coming in.